# **MUNI**

**HCILAB** 

#### PA198 Augmented Reality Interfaces

Lecture 4 Designing Augmented Reality Interfaces

> Fotis Liarokapis [liarokap@fi.muni.cz](mailto:liarokap@fi.muni.cz)  24th September 2019

# User Interface Design

HCI LAB.

HCI<sup>LAB</sup>

 $-HCI<sup>LAB</sup>$ 

-HCI LAB-

 $-HCI^{\perp AB}$ 

What is User Interface Design (UID)?

- The process of designing effective and user friendly interfaces for software systems and applications
	- Applies in all computer science
	- Other disciplines as well

• i.e. Hardware design

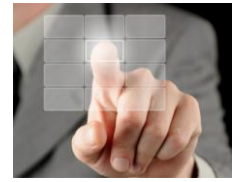

#### 10 Commandments of UID

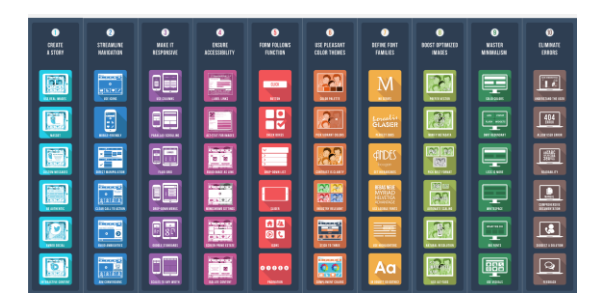

<https://www.designmantic.com/blog/infographics/the-10-commandments-of-ui-design/>

# The User Interface

- Users usually judge a software application based on its interface rather than its functionality
	- A poorly designed interface can cause a user to make catastrophic errors
	- Poor user interface design is the main reason why so many software systems are never used

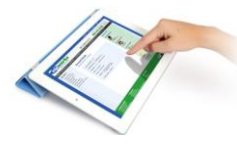

## Many Types of Interfaces

• Command

HCI<sup>LAB</sup>

- Speech
- Data-entry
- Form fill-in
- Query
- **Graphical**
- Web
- Pen
- Augmented reality
- Gesture
- Brain-computer interfaces

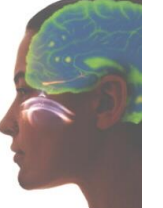

#### Graphical User Interfaces (GUIs)

- GUIs allows users to interact with electronic devices and software apps through graphical icons and visual indicators such as secondary notation
	- Opposed to text-based interfaces, typed command labels or text navigation

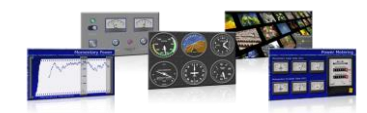

GUI Characteristics

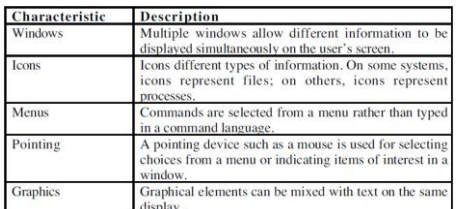

[https://www.ics.uci.edu/~taylor/ics52\\_fq01/UISlides.pdf](https://www.ics.uci.edu/~taylor/ics52_fq01/UISlides.pdf)

 $-HCI^{\perp AB}$ 

-HCI<sup>LAB</sup>

HCI LAB

#### GUI Advantages

- They are easy to learn and use
	- Without experience can use the system quickly
	- Can switch quickly from one task to another
	- Can interact with several different applications
	- Information remains visible in its own window when attention is switched

[https://www.ics.uci.edu/~taylor/ics52\\_fq01/UISlides.pdf](https://www.ics.uci.edu/~taylor/ics52_fq01/UISlides.pdf)

[https://www.ics.uci.edu/~taylor/ics52\\_fq01/UISlides.pdf](https://www.ics.uci.edu/~taylor/ics52_fq01/UISlides.pdf)

• Fast, full-screen interaction is possible with immediate access to anywhere on the screen HCI<sup>LA</sup>

-HCI LAB-

-HCI LAB

#### User-Centred Design

- In user-centred design the needs of the user are paramount and where the user is involved in the design process
- User interface design always involves the development of prototype interfaces

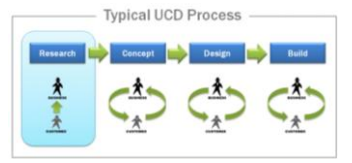

User Interface Design Process

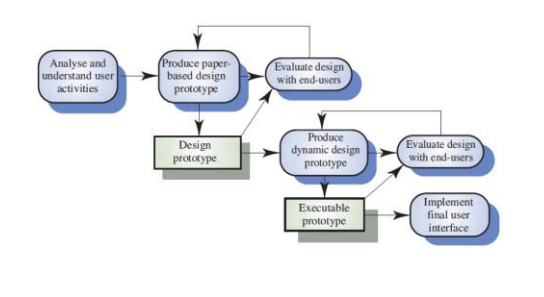

#### User Interface Design Process .

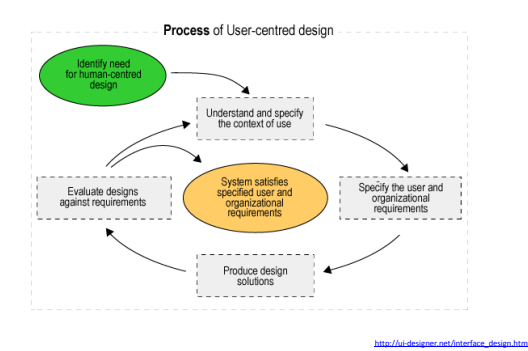

#### User Interface Design Principles

- User interface design must consider the needs, experience and capabilities of the system users
	- Principles underlie interface designs although not all are applicable to all designs
- Designers should:

HCI LAB-

- Be aware of people's physical and mental limitations (e.g. limited short-term memory)
- Recognise that people make mistakes

[https://www.ics.uci.edu/~taylor/ics52\\_fq01/UISlides.pdf](https://www.ics.uci.edu/~taylor/ics52_fq01/UISlides.pdf)

#### User Interface Design Principles .

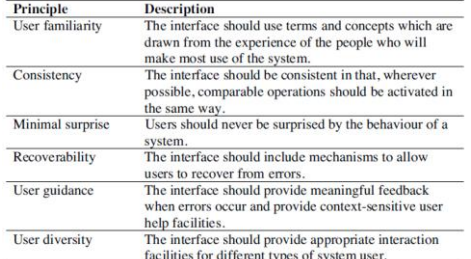

[https://www.ics.uci.edu/~taylor/ics52\\_fq01/UISlides.pdf](https://www.ics.uci.edu/~taylor/ics52_fq01/UISlides.pdf)

[https://www.ics.uci.edu/~taylor/ics52\\_fq01/UISlides.pdf](https://www.ics.uci.edu/~taylor/ics52_fq01/UISlides.pdf)

 $-HCI<sup>LAB</sup>$ 

#### Design Principles

- User familiarity
	- The interface should be based on user-oriented terms and concepts rather than computer concepts
		- i.e. An office system should use concepts such as letters, documents, folders etc. rather than directories, file identifiers, etc.
- Consistency
	- The system should display an appropriate level of consistency
	- Commands and menus should have the same format,
	- command punctuation should be similar, etc.
- Minimal surprise

 $-HCl<sup>LAB</sup>$ 

– If a command operates in a known way, the user should be able to predict the operation of comparable commands

[https://www.ics.uci.edu/~taylor/ics52\\_fq01/UISlides.pdf](https://www.ics.uci.edu/~taylor/ics52_fq01/UISlides.pdf)

[https://www.ics.uci.edu/~taylor/ics52\\_fq01/UISlides.pdf](https://www.ics.uci.edu/~taylor/ics52_fq01/UISlides.pdf)

HCI LAB

HCI LAB

#### Design Principles .

- Recoverability
	- The system should provide some resilience to user errors and allow the user to recover from errors
		- This might include an undo facility, confirmation of destructive actions, 'soft' deletes, etc
- User guidance
	- Some user guidance such as help systems, on-line manuals, etc. should be supplied
- User diversity
	- Interaction facilities for different types of user should be supported
		- i.e. Accessibility

HCI<sup>LAB</sup>

## User-System Interaction

- Two problems must be addressed in interactive systems design
	- How should information from the user be provided to the computer system?
	- How should information from the computer system be presented to the user?
- User interaction and information presentation may be integrated through a coherent framework such as a user interface metaphor

Interaction Styles

#### Common Interaction Styles

- Direct manipulation
- Menu selection

HCI<sup>LAB</sup>

- Form fill-in
- Command language
- Natural language

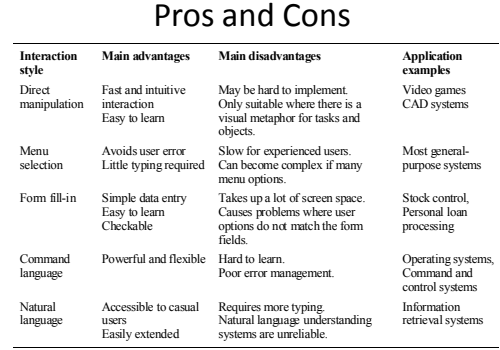

HCI LAB.

 $-HCI<sup>LAB</sup>$ 

[https://www.ics.uci.edu/~taylor/ics52\\_fq01/UISlides.pdf](https://www.ics.uci.edu/~taylor/ics52_fq01/UISlides.pdf)

[https://www.ics.uci.edu/~taylor/ics52\\_fq01/UISlides.pdf](https://www.ics.uci.edu/~taylor/ics52_fq01/UISlides.pdf)

[https://www.ics.uci.edu/~taylor/ics52\\_fq01/UISlides.pdf](https://www.ics.uci.edu/~taylor/ics52_fq01/UISlides.pdf)

#### $-HCI<sup>LAB</sup>$

#### Direct Manipulation Advantages

[https://www.ics.uci.edu/~taylor/ics52\\_fq01/UISlides.pdf](https://www.ics.uci.edu/~taylor/ics52_fq01/UISlides.pdf)

[https://www.ics.uci.edu/~taylor/ics52\\_fq01/UISlides.pdf](https://www.ics.uci.edu/~taylor/ics52_fq01/UISlides.pdf)

https://www.ics.uci.edu/~taylor/ics52\_fq01/UISI

- Users feel in control of the computer and are less likely to be intimidated by it
- User learning time is relatively short
- Users get immediate feedback on their actions so mistakes can be quickly detected and corrected

#### Direct Manipulation Disadvantages

- The derivation of an appropriate information space model can be very difficult
- Given that users have a large information space, what facilities for navigating around that space should be provided?
- Direct manipulation interfaces can be complex to program and make heavy demands on the computer system

## -HCI<sup>LAB</sup>

#### Menu Systems

- Users make a selection from a list of possibilities presented to them by the system
- The selection may be made by pointing and clicking with a mouse, using cursor keys or by typing the name of the selection
- May make use of simple-to-use terminals such as touch screens

#### Menu Systems Advantages

- Users need not remember command names as they are always presented with a list of valid commands
- Typing effort is minimal

HCI<sup>LAB</sup>-

- User errors are trapped by the interface
- Context-dependent help can be provided
	- The user's context is indicated by the current menu selection

#### Menu Systems Disadvantages

- Actions which involve logical conjunction (and) or disjunction (or) are awkward to represent
- Menu systems are best suited to presenting a small number of choices
	- If there are many choices, some menu structuring facility must be used

[https://www.ics.uci.edu/~taylor/ics52\\_fq01/UISlides.pdf](https://www.ics.uci.edu/~taylor/ics52_fq01/UISlides.pdf)

[https://www.ics.uci.edu/~taylor/ics52\\_fq01/UISlides.pdf](https://www.ics.uci.edu/~taylor/ics52_fq01/UISlides.pdf)

[https://www.ics.uci.edu/~taylor/ics52\\_fq01/UISlides.pdf](https://www.ics.uci.edu/~taylor/ics52_fq01/UISlides.pdf)

• Experienced users find menus slower than command language

#### Command Interfaces

- User types commands to give instructions to the system
	- i.e. UNIX

-HCI LAB.

- May be implemented using cheap terminals
- Easy to process using compiler techniques
- Commands of arbitrary complexity can be created by command combination
- Concise interfaces requiring minimal typing can be created

[https://www.ics.uci.edu/~taylor/ics52\\_fq01/UISlides.pdf](https://www.ics.uci.edu/~taylor/ics52_fq01/UISlides.pdf)

[https://www.ics.uci.edu/~taylor/ics52\\_fq01/UISlides.pdf](https://www.ics.uci.edu/~taylor/ics52_fq01/UISlides.pdf)

<https://en.wikipedia.org/wiki/Biofeedback>

 $-HCI<sup>LAB</sup>$ 

HCI LAB.

#### Command Interfaces Disadvantages

- Users have to learn and remember a command language
	- Unsuitable for occasional users
- Users make errors in command – An error detection and recovery system is required
- System interaction is through a keyboard so typing ability is required

#### $-HCI<sup>LAB</sup>$

#### Command Languages

- Often preferred by experienced users because they allow for faster interaction with the system
- Not suitable for casual or inexperienced users
- May be provided as an alternative to menu commands
	- i.e. Keyboard shortcuts

HCI LAB-

• In some cases, a command language interface and a menu-based interface are supported at the same time

## Natural Language Interfaces

- The user types a command in a natural language
- Generally, the vocabulary is limited and these systems are confined to specific application domains

– i.e. Timetable enquiries

 $-HCl<sup>LAB</sup>$ 

- NL processing technology is now good enough to make these interfaces effective for casual users
	- But experienced users find that they require too much typing

Biofeedback

- Biofeedback is the process of gaining greater awareness of many physiological functions primarily using instruments that provide information on the activity of those same systems, with a goal of being able to manipulate them at will
- Common processes that can be controlled: brainwaves, muscle tone, skin conductance, heart rate and pain perception

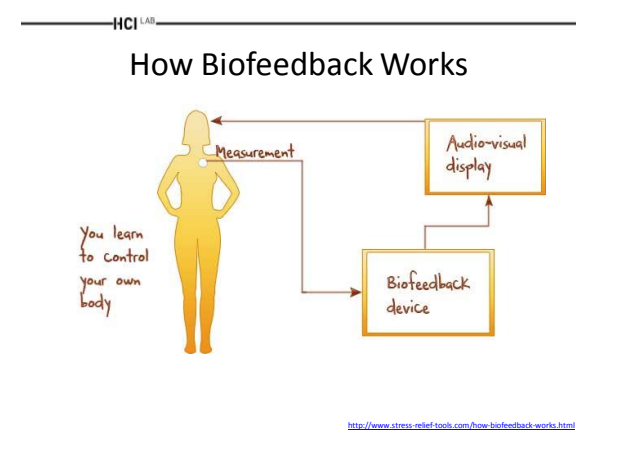

#### emWave Personal Stress Reliever

• Developed by HeartMath System

HCI LAB

• Measures heart-rate coherence, a particular heart-rate pattern that is beneficial for reducing stress and promoting health

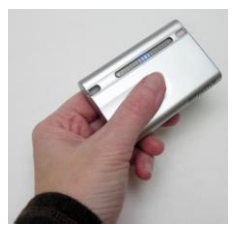

<http://store.heartmath.com/>

```
-HCI^{\perp AB}-HCI<sup>LAB</sup>emWave2 Video
                                                                   Noumic Biofeedback Device 
                                                             • Focused for stress 
                                                               management, and 
                                                               meditation skills
                                                             • Measures:
                                                                – Skin Conductivity 
                                                                  Information 
                                                                – Hand-muscle Tension 
                                                                  Information 
                        https://www.youtube.com/watch?v=jYDvwbK7hzA
                                                                                                            http://www.noumic.com/biofeedback.html
```
## GSR 2 Relaxation Monitor

• Home biofeedback device

-HCI LAB.

- Monitors stress levels by translating tiny tension-related changes in skin pores into a rising or falling tone
- Not available in Europe

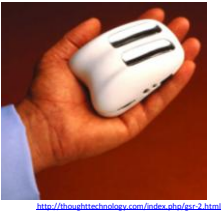

## Iom (Wild Divine)

- The Iom features three finger rings that are worn to gather the following bio-signs:
	- Heart rate BPM

-HCI LAB-

- Pulse strength and waveform
- Heart rate variability
- Galvanic skin response
- Included with the package are 15 games and 30 training exercises, along with a slick graphing tool to directly monitor and record your bio-signs during training sessions
	- The data from this tool provides you with raw evidence of your progress

<https://wilddivine.com/>

#### Iom From Wild Divine (Video)

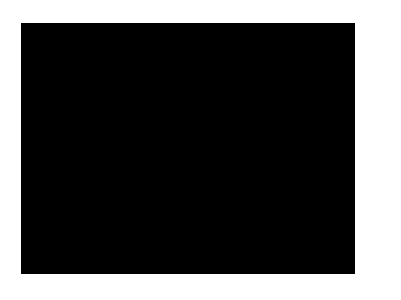

<https://www.youtube.com/watch?v=5nZuWu4np6g>

#### Brain Computer Interfaces

• Direct way of communication

HCI<sup>LAB</sup>

- Reasonable result for patients – Loads of months of training
- Experimental for healthy samples
	- Still software and hardware technology is not there

HCI<sup>LAR</sup>

HCI LAB.

#### Stages of a BCI System

- Signal acquisition
	- Signal is captured by a neuro-imaging device (i.e. EEG)
	- A BCI system may be acquiring several kinds of signals at the same time (but must be synchronised and time-locked to the interaction with the device)
- Signal pre-processing or signal enhancement
	- Signal is prepared to further processing, including artefact removal (e.g. muscle movement and noise reduction) are typically performed at this stage
- Feature extraction

-HCI LAB

– Discriminative features are identified and mapped onto a vector; first order parameters (i.e. amplitude of signal or latency), and second-order parameters (i.e. time-frequency parameters extracted from a Fourier transform)

Desney S Tan and Anton Nijholt. Brain-Computer Interfaces: applying our minds to human-computer interaction. Springer, 2010.

Stages of a BCI System .

• Classification

-HCI LAB

- Involves the classification of the parameters previously extracted, with the aim of ascribing meaning to them; various techniques from machine learning can be applied, but this imposes an overhead in time and processing power that is not suitable to all BCI applications, which demands real-time interaction
- Control interface

HCI<sup>LAB</sup>

– Results of classification are translated into commands and send to a connected machine such as a wheelchair or a computer, which provide the user with feedback and close the interactive loop between the user and the device

Desney S Tan and Anton Nijholt. Brain-Computer Interfaces: applying our minds to human-computer interaction. Springer, 2010.

Multiple User Interfaces Command Graphical user

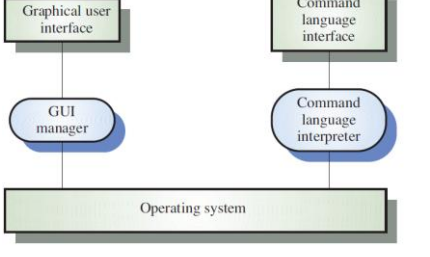

[https://www.ics.uci.edu/~taylor/ics52\\_fq01/UISlides.pdf](https://www.ics.uci.edu/~taylor/ics52_fq01/UISlides.pdf)

#### Information Presentation

- Information presentation is concerned with presenting system information to system users
- The information may be presented directly (e.g. text in a word processor) or may be transformed in some way for presentation (e.g. in some graphical form)
- The Model-View-Controller approach is a way of supporting multiple presentations of data

[https://www.ics.uci.edu/~taylor/ics52\\_fq01/UISlides.pdf](https://www.ics.uci.edu/~taylor/ics52_fq01/UISlides.pdf)

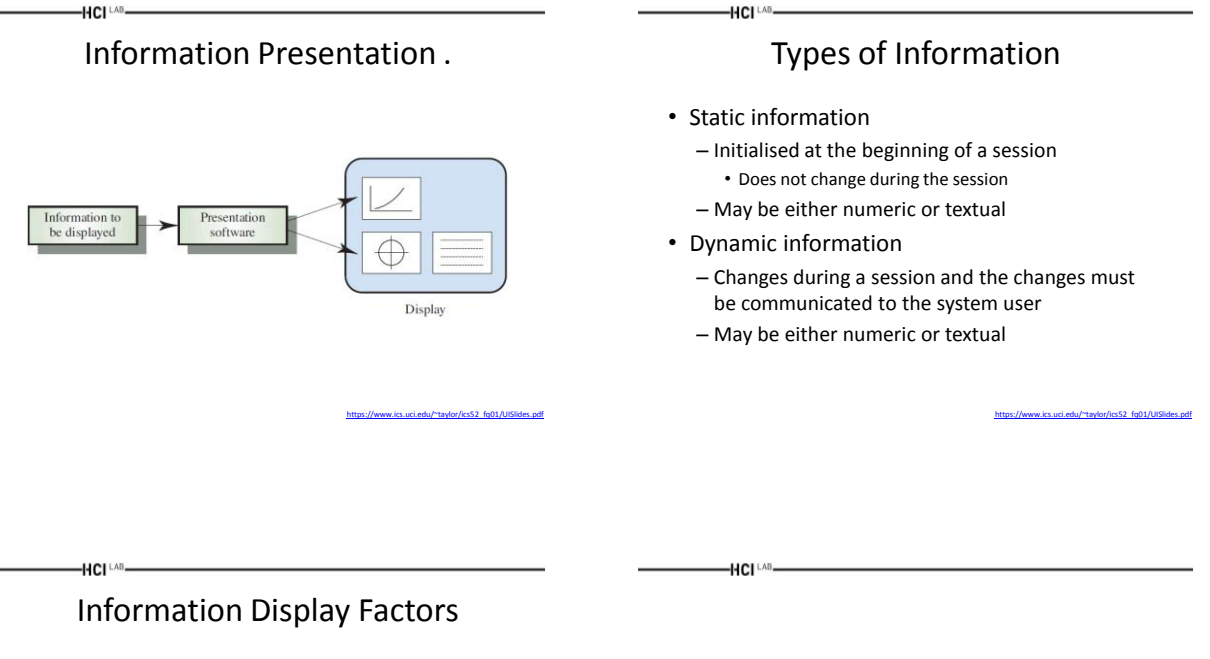

- Is the user interested in precise information or data relationships?
- How quickly do information values change?
- Must the change be indicated immediately?
- Must the user take some action in response to a change?
- Is there a direct manipulation interface?
- Is the information textual or numeric? Are relative values important?

# Models of Human Computer Behaviour

#### Mental Models in HCI

• Introduced by Donald Norman in his book "The Design of Everyday Things"

-HCI LAB

– He used mental models to describe how a system is designed and implemented on the basis of the designer's mental model

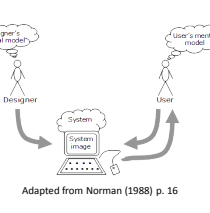

<https://www.interaction-design.org/literature/book/the-glossary-of-human-computer-interaction/mental-models>

[https://www.ics.uci.edu/~taylor/ics52\\_fq01/UISlides.pdf](https://www.ics.uci.edu/~taylor/ics52_fq01/UISlides.pdf)

## HCI<sup>NG</sup><br>Models of Human-Computer Behaviour

- Two categories
	- Low level
	- High Level

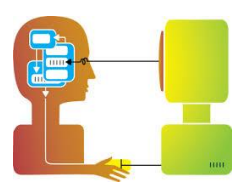

#### Video

- Computationally Modeling Human Emotion
- [https://cacm.acm.org/magazines/2014/12/18](https://cacm.acm.org/magazines/2014/12/180787-computationally-modeling-human-emotion/abstract) [0787-computationally-modeling-human](https://cacm.acm.org/magazines/2014/12/180787-computationally-modeling-human-emotion/abstract)[emotion/abstract](https://cacm.acm.org/magazines/2014/12/180787-computationally-modeling-human-emotion/abstract)

#### Low Level Models

- Some low-level theories can be used to predict human performance
	- Fitt's law

HCI LAB

- Time to select an item with a pointing device – Remember from Lecture 2
- Keystroke level model
	- Sums up times for keystroking, pointing, homing, drawing, thinking and waiting

-HCI <sup>LAB</sup>-

HCI<sup>LAB</sup>

#### High Level Models

- Developing Theories in HCI
	- Must explain and predict human behavior in the human-computer system
	- Must work in a wide variety of task situations
	- Must work within broad spectrum of system
		- designs and implementations

#### $-HCI^{\perp AB}$

#### High Level Models .

- General models that explain human behavior with machines
	- Syntactic/semantic model (Shneiderman)
	- Stages of interaction (Norman)
	- All of psychology!

#### Design Rules - Schneiderman

1. Strive for consistency

-HCI LAB-

- 2. Enable frequent users to use shortcuts
- 3. Offer informative feedback
- 4. Design dialogs to yield closure
- 5. Offer error prevention and simple error handling

Dix A., Finlay J.E., Abowd G.D., Beale R. Human-Computer Interaction, 3rd Edition, Pearson Education Ltd, 2004.

- 6. Permit easy reversal of actions
- 7. Support internal locus of control
- 8. Reduce short-term memory load

#### Design Rules - Norman

- 1. Use both knowledge in the world and knowledge in the head
- 2. Simplify the structure of tasks
- 3. Make things visible: bridge the gulfs of Execution and Evaluation

Dix A., Finlay J.E., Abowd G.D., Beale R. Human-Computer Interaction, 3rd Edition, Pearson Education Ltd, 2004.

- 4. Get the mappings right
- 5. Exploit the power of constraints, both natural and artificial
- 6. Design for error

-HCI LAB.

7. When all else fails, standardize

Video

• The Seven Stages of Action

-HCI <sup>LAB</sup>-

• [https://www.youtube.com/watch?v=n4fCHYb](https://www.youtube.com/watch?v=n4fCHYbRcKw) <u>[RcKw](https://www.youtube.com/watch?v=n4fCHYbRcKw)</u> **AR** Interfaces

 $-HCI<sup>LAB</sup>$ 

#### Introduction to AR Interfaces

- Browsing Interfaces
	- Simple (conceptually!), unobtrusive
- 3D AR Interfaces
	- Expressive, creative, require attention
- Tangible Interfaces
	- Embedded into conventional environments
- Tangible AR
	- Combines TUI input + AR display

inghurst, M. COSC 426: Augmented Reality, Sep 5<sup>th</sup>, 2012.

#### Browsing Interfaces

- 2D/3D virtual objects are registered in 3D – "VR in Real World"
	-

 $-HCI^{\perp AB}$ 

-HCI <sup>LAB</sup>

- Interaction – 2D/3D virtual viewpoint control
- Applications – Visualization, training

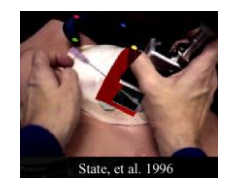

aurst, M. COSC 426: Augmented Reality, Sep 5<sup>th</sup>, 2012.

## 3D AR Interfaces

- Virtual objects displayed in 3D physical space and manipulated
	- HMDs and 6DOF head-tracking
	- 6DOF hand trackers for input
- Interaction

 $-HCI<sup>LAB</sup>$ 

- Viewpoint control
- Traditional 3D user interface interaction
	- Manipulation, selection, etc

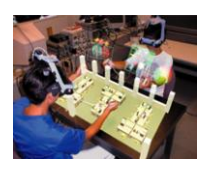

Kiyokawa, et al. 2000

Billinghurst, M. COSC 426: Augmented Reality, Sep 5th, 2012.

#### Tangible Interfaces

• Dangling String

 $-HCI<sup>LAB</sup>$ 

- Jeremijenko 1995
- Ambient Ethernet monitor
- Relies on peripheral cues
- Ambient Fixtures
	- Dahley, Wisneski, Ishii 1998
	- Use natural material qualities for information display

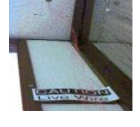

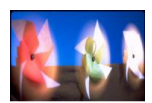

Billinghurst, M. COSC 426: Augmented Reality, Sep 5th, 2012.

#### HCI<sup>LAB</sup> Augmented Surfaces and Tangible Interfaces

- Basic principles
	- Virtual objects are projected on a surface
	- Physical objects are used as controls for virtual objects
	- Support for collaboration

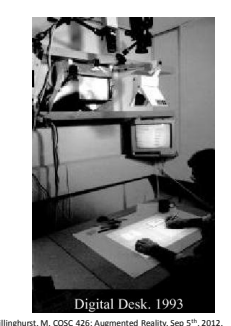

Tangible AR

• AR overcomes limitation of TUIs

HCI LAB.

- Enhance display possibilities
- Merge task/display space
	- Provide public and private views
- TUI + AR = Tangible AR
	- Apply TUI methods to AR interface design

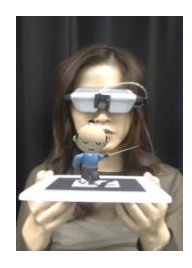

Billinghurst, M. COSC 426: Augmented Reality, Sep 5th, 2012.

#### HCI LAB Space Multiplexed vs. Time Multiplexed

- Space-multiplexed
	- Many devices each with one function

• Quicker to use, more intuitive, clutter

• Real Toolbox

- Time-multiplexed
	- One device with many functions
		- Space efficient
		- Mouse

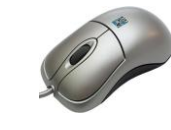

arst, M. COSC 426: Augmented Reality, Sep 5<sup>th</sup>, 2012.

#### Tangible AR: Tiles (Space Multiplexed)

• Tiles semantics

 $-HCI<sup>LAB</sup>$ 

- Data tiles
- Operation tiles
- Operation on tiles
	- Proximity

HCI LAB

- Spatial arrangements
- Space-multiplexed

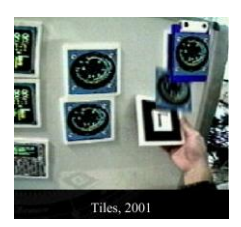

rst, M. COSC 426: Augmented Reality, Sep 5<sup>th</sup>, 2012

# HICING<br>Tangible AR: Time-Multiplexed Interaction

- Use of natural physical object manipulations to control virtual objects
	- Catalog book:
	- Turn over the page
	- Paddle operation:
		- Push, shake, incline, hit, scoop

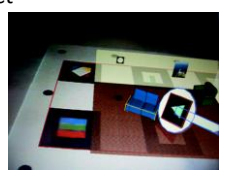

# Interface Design Path

- Prototype Demonstration
- Adoption of Interaction Techniques from other interface metaphors **Augmented Reality**
- Development of new interface metaphors appropriate to the medium **Virtual Reality**
- Development of formal theoretical models for predicting and modeling user actions

**Desktop WIMP** 

Billinghurst, M. COSC 426: Augmented Reality, Sep 5th, 2012.

Billinghurst, M. COSC 426: Augmented Reality, Sep 5th, 2012.

#### Interface Metaphors

- Designed to be similar to a physical entity but also has own properties
	- e.g. desktop metaphor, search engine

-HCI LAB.

 $-HCI<sup>LAB</sup>$ 

HCI LAB-

- Exploit user's familiar knowledge, helping them to understand 'the unfamiliar'
	- Conjures up the essence of the unfamiliar activity, enabling users to leverage of this to understand more aspects of the unfamiliar functionality
- People find it easier to learn and talk about what they are doing at the computer interface in terms familiar to them

Billinghurst, M. COSC 426: Augmented Reality, Sep 5th, 2012.

#### Example: The Spreadsheet

- Analogous to ledger sheet
- Interactive and computational

HCI LAB

- Easy to understand
- Greatly extending what accountants and others could do

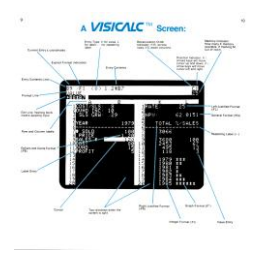

Billinghurst, M. COSC 426: Augmented Reality, Sep 5th, 2012.

Why was it so good?

- It was simple, clear, and obvious to the users how to use the application and what it could do
- "it is just a tool to allow others to work out their ideas and reduce the tedium of repeating the same calculations."
- Capitalized on user's familiarity with ledger sheets
- Got the computer to perform a range of different calculations in response to user input

Billinghurst, M. COSC 426: Augmented Reality, Sep 5th, 2012.

 $-HCI<sup>LAB</sup>$ 

 $-HCH<sup>LAB</sup>$ 

#### Another Classic

- 8010 Star office system targeted at workers not interested in computing per se
	- Spent several person-years at beginning working out the conceptual model
- Simplified the electronic world, making it seem more familiar, less alien, and easier to learn

Billinghurst, M. COSC 426: Augmented Reality, Sep 5th, 2012.

#### The Star Interface

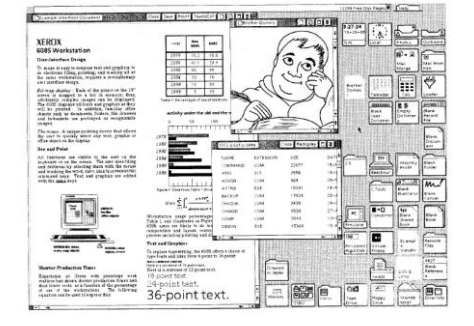

Billinghurst, M. COSC 426: Augmented Reality, Sep 5th, 2012.

# Benefits of Interface Metaphors

- Makes learning new systems easier
- Helps users understand the underlying conceptual model
- Can be innovative and enable the realm of computers and their applications to be made more accessible to a greater diversity of users

Billinghurst, M. COSC 426: Augmented Reality, Sep 5th, 2012.

#### Problems with interface metaphors (Nielson, 1990)

- Break conventional and cultural rules – i.e. Recycle bin placed on desktop
- Can constrain designers in the way they conceptualize a problem
- Conflict with design principles
- Forces users to only understand the system in terms of the metaphor
- Designers can inadvertently use bad existing designs and transfer the bad parts over
- Limits designers' imagination with new conceptual models

Billinghurst, M. COSC 426: Augmented Reality, Sep 5th, 2012.

#### AR Design Principles

- Interface Components
	- Physical components
- Display elements

HCI LAB

- Visual/audio
- Interaction metaphors

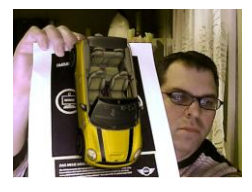

Billinghurst, M. COSC 426: Augmented Reality, Sep 5th, 2012.

 $-HCI<sup>LAB</sup>$ 

#### Tangible AR Design Principles

- Tangible AR Interfaces use TUI principles
	- Physical controllers for moving virtual content
	- Support for spatial 3D interaction techniques
	- Time and space multiplexed interaction
	- Support for multi-handed interaction
	- Match object affordances to task requirements
	- Support parallel activity with multiple objects
	- Allow collaboration between multiple users

linghurst, M. COSC 426: Augmented Reality, Sep 5<sup>th</sup>, 2012.

#### The MagicBook

• Design Goals:

 $-HCI^{\perp AB}$ 

- Allows user to move smoothly between reality and virtual reality
- Support collaboration

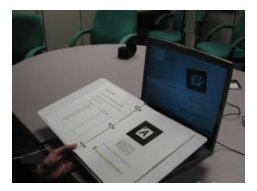

rst, M. COSC 426: Augmented Reality, Sep 5<sup>th</sup>, 2012.

## MagicBook Features

- Seamless transition between Reality and Virtuality
- Reliance on real decreases as virtual increases
- Supports egocentric and exocentric views
	- User can pick appropriate view
- Computer becomes invisible
	- Consistent interface metaphors
	- Virtual content seems real
- Supports collaboration

-HCI LAB

Billinghurst, M. COSC 426: Augmented Reality, Sep 5<sup>th</sup>, 2012.

#### MagicBook Collaboration

- Collaboration on multiple levels:
	- Physical Object

HCI<sup>LAB</sup>

- AR Object
- Immersive Virtual Space
- Egocentric + exocentric
- collaboration
- Multiple multi-scale users
- Independent Views
	- Privacy, role division, scalability

Billinghurst, M. COSC 426: Augmented Reality, Sep 5<sup>th</sup>, 2012.

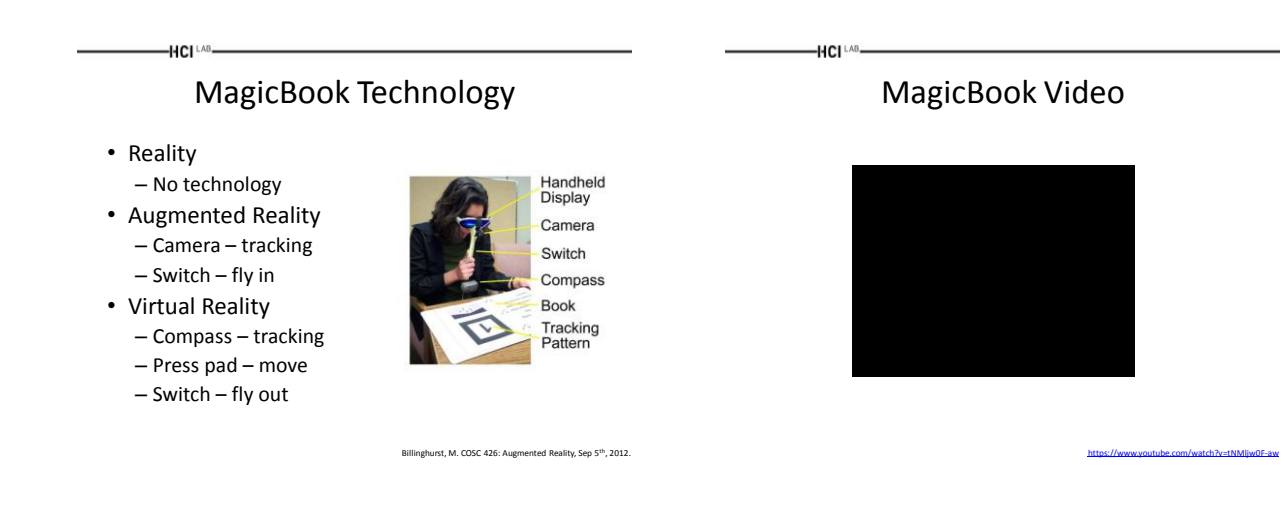

-HCI LAB-

# Generic AR Interface

## Layers of the AR Interface

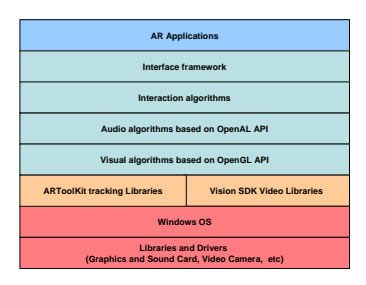

Liarokapis, F., Augmented Reality Interfaces - Architectures for Visualising and Interacting with Virtual Information, Sussex theses S 5931, Department of<br>Informatics,School of Science and Technology, University of Sussex,

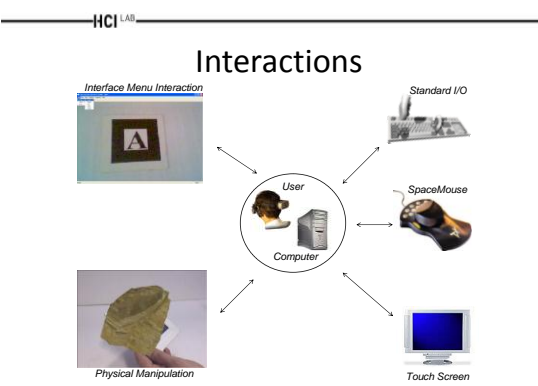

Liarokapis, F., Augmented Reality Interfaces - Architectures for Visualising and Interacting with Virtual Information, Sussex theses S 5931, Department of<br>Informatics, School of Science and Technology, University of Sussex

# Interface Visualisation Capabilities

• Visualisation

– 3D models

-HCI LAB

HCI LAB.

- 3D text
- 3D sound
- Videos
- Pictures

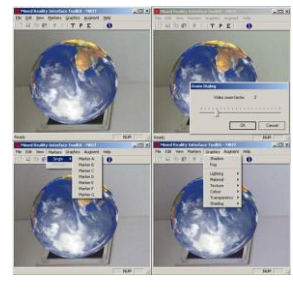

Liarokapis, F., Augmented Reality Interfaces - Architectures for Visualising and Interacting with Virtual Information, Sussex theses S 5931, Department of ectures for Visuai<br>sity of Sussex, Falm

#### GUI Environment

- The GUI consists of a
	- Menu
	- Toolbar
	- Status bar – Dialog boxes

HCI<sup>LAB</sup>-

- Mixed Reality Interface ToolKit MRIT<br>File Edit Wew Graphics Augment Help<br>Dopen > Model Image  $Text$  $\mathsf{Exit}$ Video Sound
- Allows participants to have the same access to the augmented virtual information as they have had using standard interaction techniques

Liarokapis, F., Augmented Reality Interfaces - Architectures for Visualising and Interacting with Virtual Information, Sussex theses S 5931, Department of<br>Informatics, School of Science and Technology, University of Sussex

Some Algorithms

 $-HCl<sup>1.48</sup>$ 

#### Multiple Augmentation Algorithm

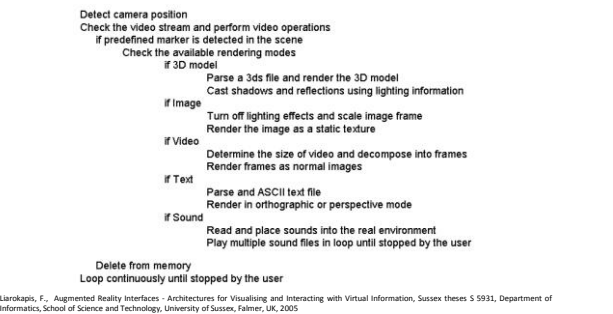

HCI<sup>LAB</sup>

 $-HCI^{\perp AB}$ 

-HCI <sup>LAB</sup>

#### Tracking Multiple Markers

Check the image plane for markers

if one or more marker cards are detected

- The transformation matrix between the cameras
- coordinates and the marker is computed<br>The transformation is then stored to the marker array,
- Transformation is compared with the 3D array (which holds<br>transformations for each pattern detected)
- if the marker card and the camera stays in static position
- if all markers are in direct view without obstructions virtual information<br>is superimposed<br>else if at least one marker card is in direct view and the others are not,<br>then again the virtual information can still be augment

else if the marker or the camera moves. Virtual information is superimposed again

Liarokapis, F., Augmented Reality Interfaces - Architectures for Visualising and Interacting with Virtual Information, Sussex theses S 5931, Department of<br>Informatics,School of Science and Technology, University of Sussex,

 $-HCI<sup>LAB</sup>$ 

#### Textual Augmentation Algorithm

Initialise the graphics view for the textual augmentation<br>Translate the position data in X, Y, Z<br>Check the font colour Crieck the long colour when appropriate<br>Disable OpenGL lighting and texturing functionality<br>Specify the raster position for pixel operations If text file is selected by the user % one of soleted by the user<br>Check if string exists<br>Read string continuously until stopped by user<br>Read line by line<br>Specify the raster position Check the size of the array<br>Draw Bitmap when string is found Draw Bitmap when string is<br>Otherwise<br>Specify the raster position<br>Close the reading operation

Liarokapis, F., Augmented Reality Interfaces - Architectures for Visualising and Interacting with Virtual Information, Sussex theses S 5931, Department of<br>Informatics, School of Science and Technology, University of Sussex

# 3D Sound Generation

initialize OpenAL variables Load the wave file(s) into different types of buffers

for all the specified sound buffers Generate new sound sources and buffers Store the wave file into the new buffers Assign the sources into buffers Unload the wave file(s) Specify the pitch Specify the gain

for each sound source Assign the position, velocity and orientation

Read and invert the transformation matrix Define a distance model Assign camera position, velocity and orientation to the listener

E., Augmented Reality Interfaces - Architectures for Visualising and Interacting with Virtual Information, Sussex theses S 5931, Department of Communistic Communistic Communistic Communistic Communistic Communistic Communi .<br>Informative and School of Sussex, School of Technology<br>Information Science, University of Sussex, Falmer, UK, 2005

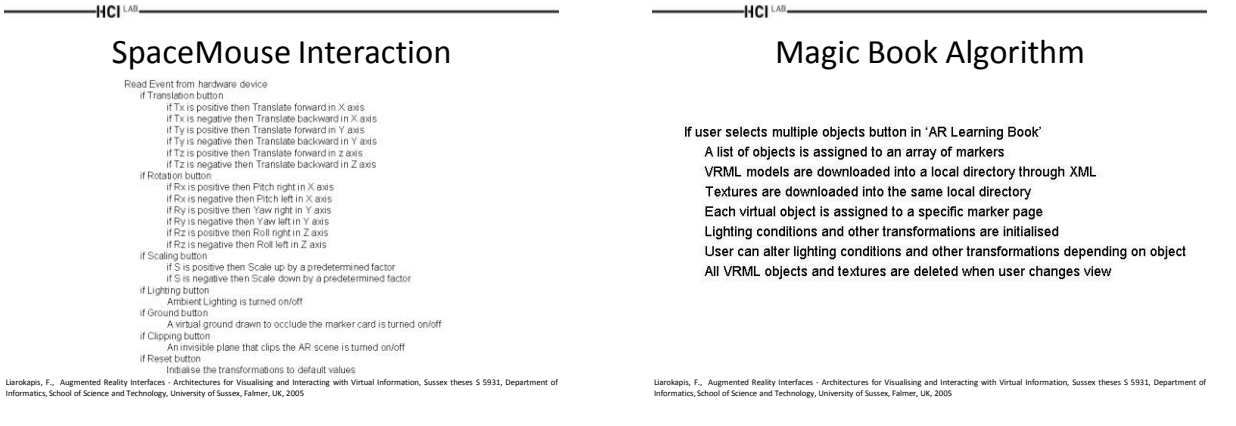

HCI<sup>LAB</sup>-

# Designing Markers

#### Square Marker Cards

• The easiest solution

-HCI [AB-

 $-HCI^{\text{LAB}}$ 

• Will work out well for assignment

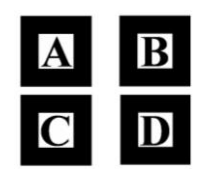

Liarokapis, F., Augmented Reality Interfaces - Architectures for Visualising and Interacting with Virtual Information, Sussex theses S 5931, Department of<br>Informatics,School of Science and Technology, University of Sussex,

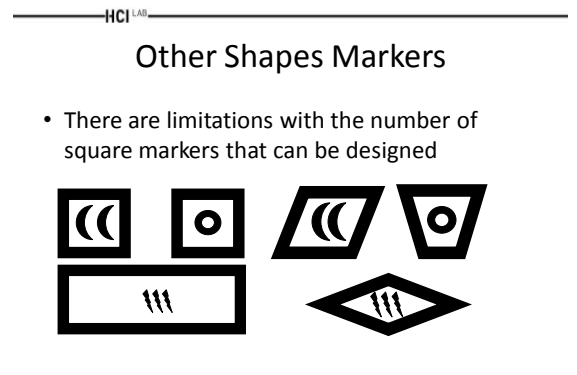

Liarokapis, F., Augmented Reality Interfaces - Architectures for Visualising and Interacting with Virtual Information, Sussex theses S 5931, Department of<br>Informatics, School of Science and Technology, University of Sussex

Hand Markers

#### • Does not work very well with ARToolKit

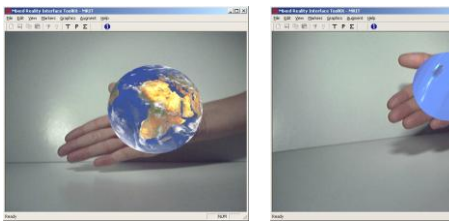

Liarokapis, F., Augmented Reality Interfaces - Architectures for Visualising and Interacting with Virtual Information, Sussex theses S 5931, Department of<br>Informatics,School of Science and Technology, University of Sussex,

#### • The potential benefits of AR applied to HE include:

HCI LAB

#### – Visualisation of the theoretical parts in 3D

- Practical exploration of the theory
- Effective collaboration and discussion amongst the participants

Learning Requirements

Liarokapis, F., Augmented Reality Interfaces - Architectures for Visualising and Interacting with Virtual Information, Sussex theses S 5931, Department of<br>Informatics,School of Science and Technology, University of Sussex,

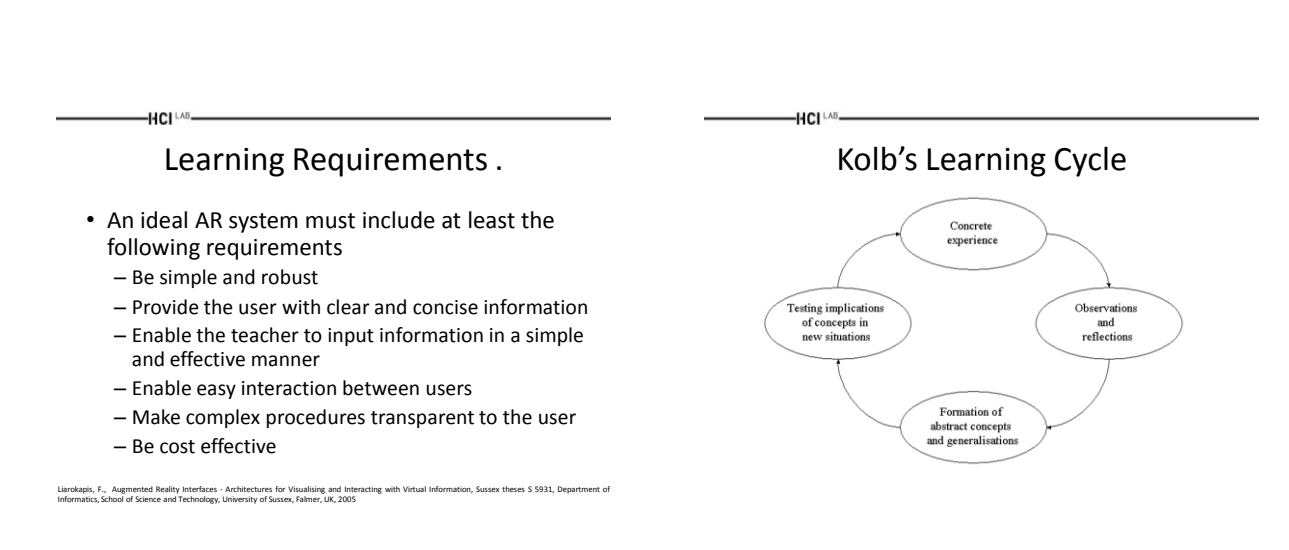

# Enhanced Learning Cycle using AR

HCI LAB-

Case Studies

HCI <sup>LAB</sup>

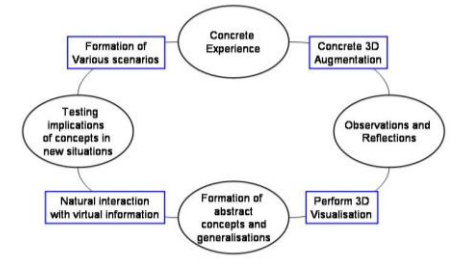

Liarokapis, F., Augmented Reality Interfaces - Architectures for Visualising and Interacting with Virtual Information, Sussex theses S 5931, Department of<br>Informatics, School of Science and Technology, University of Sussex

## Design of Teaching Material

• Off-line process and consists of:

-HCI LAB-

- A set of distinctive marker cards this is the link between the real and the digital information;
- Digital information is the digital information including pictures, 3D models, textual descriptions, video animations and auditory information;
- Educational tutorials consist of a number of predefined learning scenarios which combine theory and practice at the same time

Liarokapis, F., Augmented Reality Interfaces - Architectures for Visualising and Interacting with Virtual Information, Sussex theses S 5931, Department of<br>Informatics,School of Science and Technology, University of Sussex,

#### Tutorials Generation

• Theoretical tutorials

-HCI <sup>LAB</sup>

- Most important parts of the theory are described through visual and auditory means of augmentation having limited user interaction
- Practical tutorials
	- Based on the theory, students have to use the specific set of marker cards to describe a simple but complete process using collaborative interaction techniques
- Assessment tutorials
	- 3D graphical representations of theoretical and practical issues are assessed in a semi-automatic way based on all the proposed types of human-computer interactions

Liarokapis, F., Augmented Reality Interfaces - Architectures for Visualising and Interacting with Virtual Information, Sussex theses S 5931, Department of<br>Informatics,School of Science and Technology, University of Sussex,

#### First Prototype: MARIE

- Initial prototype for AR in education
- Focused on teaching electronics

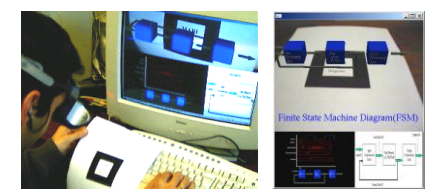

Liarokapis, F., Petridis, P., Lister, P.F., White, M. Multimedia Augmented Reality Interface for E-Learning (MARIE), World Transactions on Engineering and<br>Technology Education, UICEE, 1(2): 173-176, 2002. (ISSN: 1446-2257)

HCI<sup>LAB</sup>

 $-HCI^{\perp AB}$ 

#### Second Prototype: Wed3D & AR

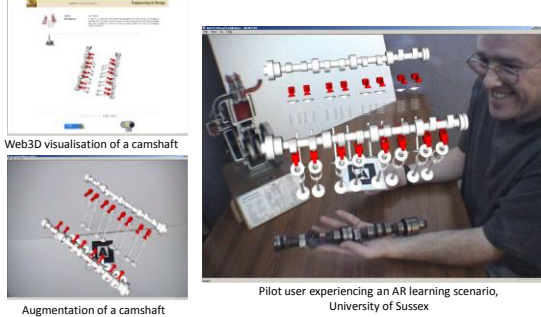

Liarokapis, F., Mourkoussis, N., White, M., Darcy, J., Sifniotis, M., Petridis, P., Basu, A., Lister, P.F. Web3D and Augmented Reality to support Engineering Education, World

-HCI LAB-

## $-HCI<sup>LAB</sup>$

#### Design of Teaching Material

- Create appropriate markers
- Create material
- Link together

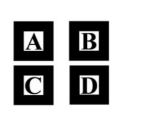

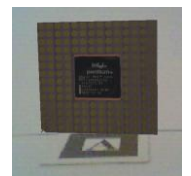

Liarokapis, F., Augmented Reality Interfaces - Architectures for Visualising and Interacting with Virtual Information, Sussex theses S 5931, Department of<br>Informatics,School of Science and Technology, University of Sussex,

# University of Sussex

Transactions on Engineering and Technology Education, UICEE, 3(1): 11-14, 2004. (ISSN: 1446-2257)

- Application in Informatics
- Goal:

Education Program, Norrkoping, Sweden, 4-7 May, 9-16, 2010. (ISSN: 1017-4656)

– Understand the computer

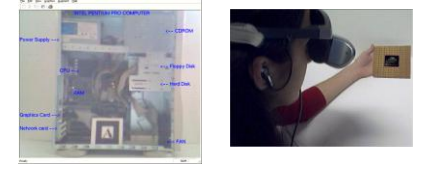

Liarokapis, F., Anderson, E. Using Augmented Reality as a Medium to Assist Teaching in Higher Education, Proc. of the 31st Annual Conference of the European Association for Computer Graphics (Eurographics2010),

#### City University

Uanokapis, F., Anderson,E. Using Augmented Realisty and Monday in Market and Monday and the State And Conference of the European Association for Computer Graphics (Eurographics 2020),<br>Education Program, Norrkoping, Sweden,

- Application in Geography and GIS
- Goal:

-HCI LAB-

– Understand GIS in London

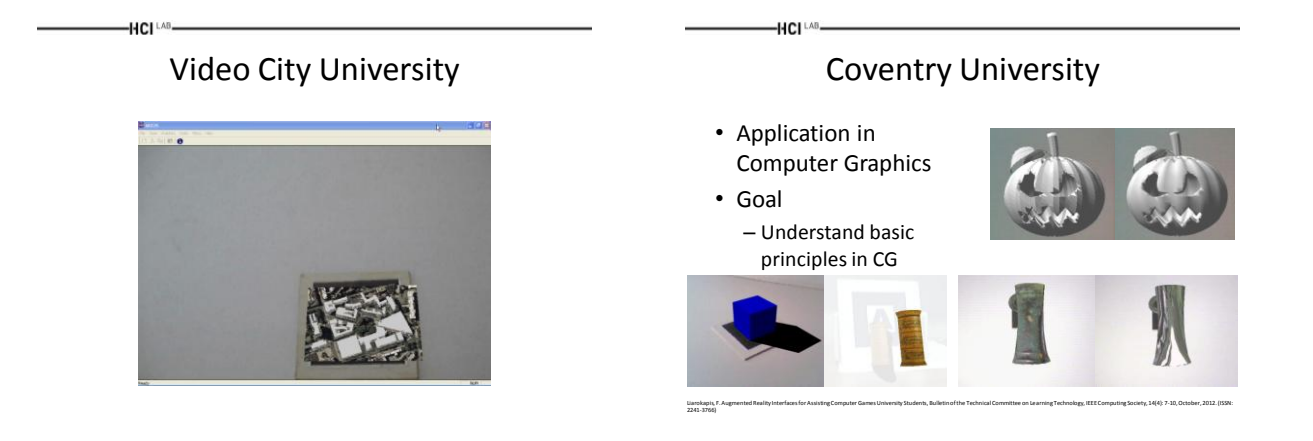

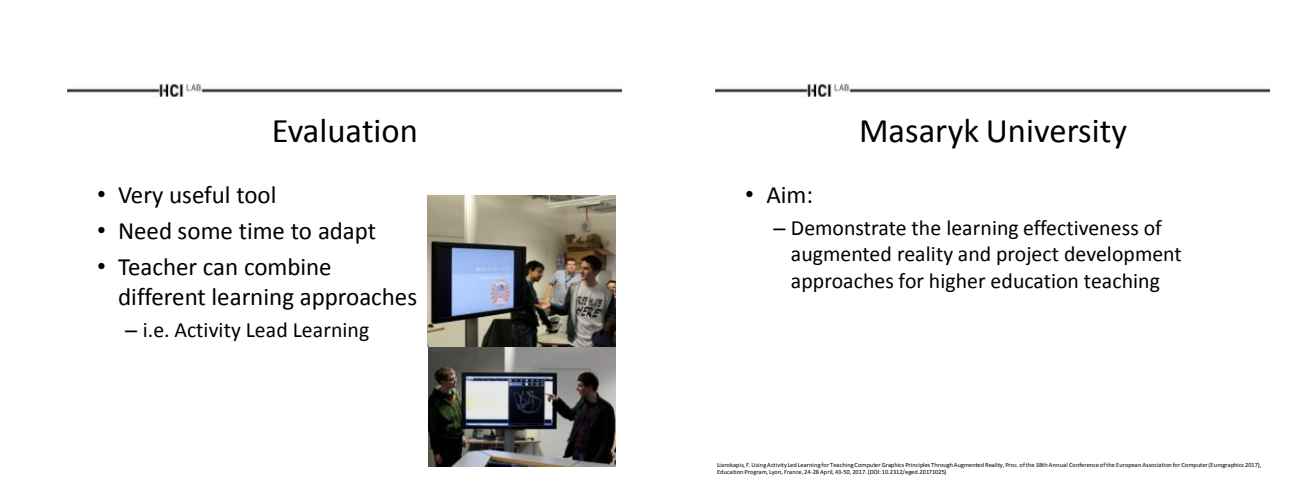

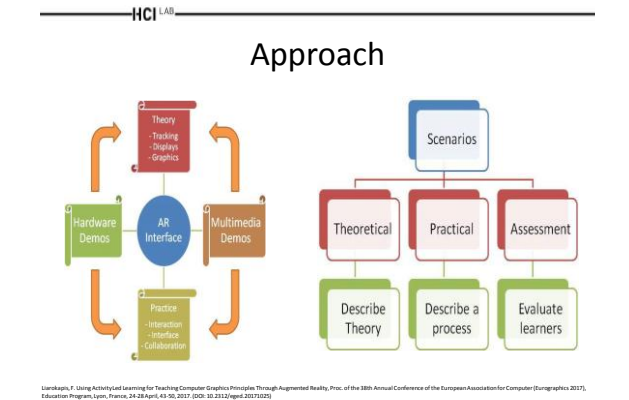

#### Student Work Examples

-HCI LAB-

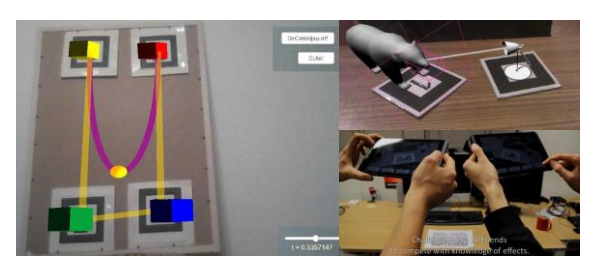

Liarokapis, F. Using Activity Led Learning for Teaching Computer Graphics Principles Through Augmented Reality, Proc. of the 38th Annual Conference of the European Association for Computer (Eurographics 2017), Education Program, Lyon, France, 24-28 April, 43-50, 2017. (DOI: 10.2312/eged.20171025)

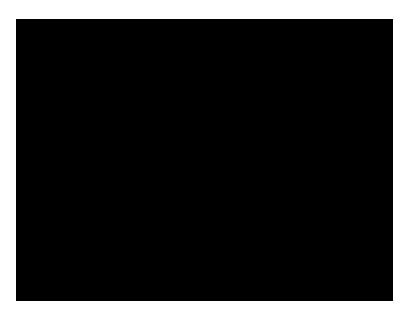

#### AR Ray Casting Video **AR Image Effects Video**

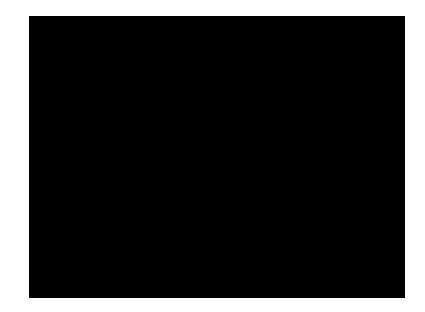

#### $-HCI<sup>LAB</sup>$

HCI LAB

#### Graphics Fundamentals Video Results - Observations

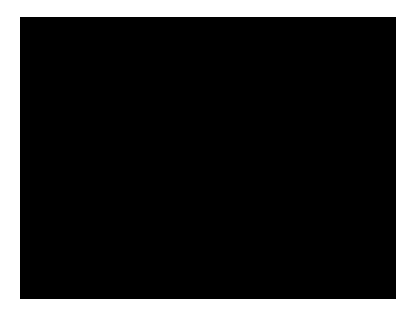

#### $-HCI^{\perp AB}$

HCI LAB

#### • Satisfaction

– All students have managed to finish their assignment at a satisfying level

• Different result from previous teaching approaches, whereas there were cases that students could not complete their task

#### • Engagement

– Student engagement was very high

- They seem to want to collaborate by themselves to show progress and get internal feedback
- Also some students explored the possibilities of integrating their solution with a motion tracking system

#### Results - Observations .

• Design

-HCI LAB

- Students demonstrated different design skills
- About one third of them did a more advanced GUI, whereas the rest of them did something very minimal
- Graphics
	- The majority of the students used a game engine to implement the interface
	- This allowed them to spend more time on the actual design rather than on the implementation
	- Only a few tried to use lower level APIs such as OpenGL

#### Results - Observations ..

#### • Collaboration

-HCI LAB-

– Most of the students focused on basic collaboration techniques • Apart from the last presented project

- Tutorials
	- Those who followed 'practical tutorials' used Unity with ARToolKit plug-in as their main development platform
	- Students who focused on 'theoretical tutorials' used C++ and ARToolKit (C version), whereas for students using 'assessment tutorials' employed Vuforia
- Learning:
	- Arts based students focused more on task based learning, trying to illustrate a particular part of the theory
	- They did not bother so much on the graphics quality
	- Informatics students were focused more on implementing complete scenarios or even a complete game

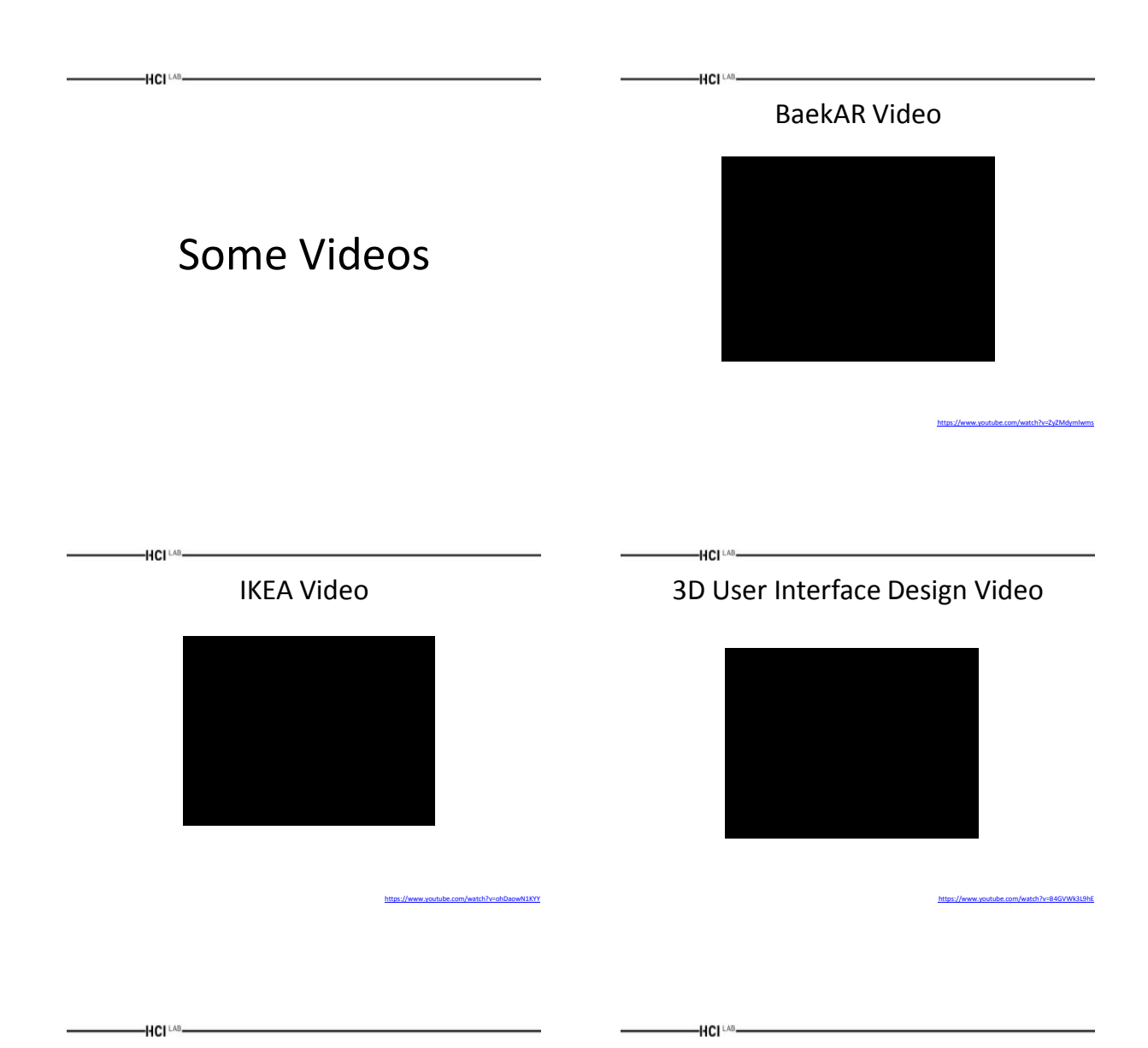

#### Multi-Players Learning Video

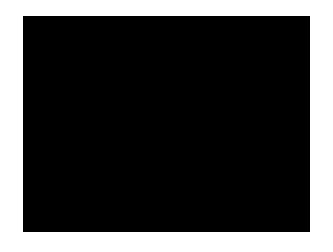

<https://www.youtube.com/watch?v=jqE-EmIhGw4>

# Assignment Tips

#### Assignment

- Make use of an AR API to create an educational game
	- i.e. ARToolKit

-HCI [AB-

- Implementation in C/C++/C sharp
- Emphasis will be given on the interaction and visualisation techniques

#### – Not on tracking!

• Deadline end of the term

#### Details

- The game should be focused on indoor environments – Not mobile!
- The topic is focused on designing a game/tool to assist students to learn computer graphics
- Visualisation – All types of multimedia information can be superimposed
- Tracking – Single or multiple markers

 $-HCI^{\perp AB}$ 

#### Visualisation

- ARToolKit main platform
- Graphics in ARToolkit C++ version is not well supported
- Can wrap it with other applications
- Develop tools for handling different media – Text, sound, 3D, images, video

 $-HCI<sup>LAB</sup>$ 

HCI LAB.

#### Content

- Best to find it online
- Loads of resources
- Might need to make small adjustments
- Don't model things from scratch, no time!

HCI<sup>LAB</sup>-Markers **Markers Markers Markers Markers Markers Markets Markets Markets** 

- Don't need to create new tracking methods
	- Just select the best one from the examples presented in the lab
- But think of the presentation
	- Single

-HCI LAB-

- Multiple
- Combination

#### Interaction

- Need to determine requirements and user needs
- Take other constraints into account – i.e. Time, hardware
- Also will depend on suitability of technology for activity being supported

#### Report Structure

• Title page

-HCI <sup>LAB</sup>

- Contents
- Abstract (or summary) (1/2 page)
- Introduction (1 page)
- Background theory (3-5 pages)
- Methodology and results (5-10 pages)
- Conclusions (1 page)
- References • Appendices

HCI<sup>LAB</sup>-

-HCI [AB-

Questions

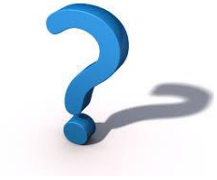